SLang - the Next Generation

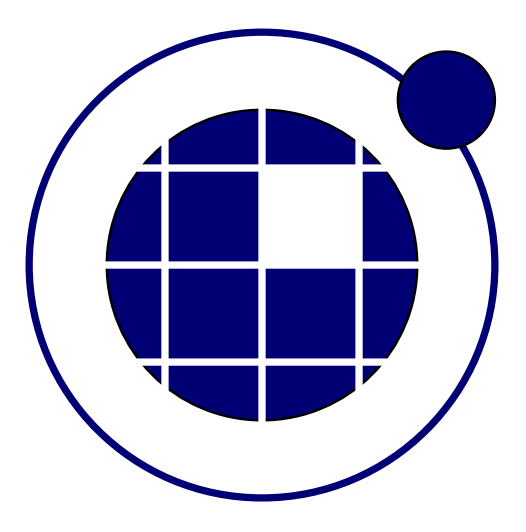

## Tutorial

Christian Bucher, Sebastian Wolff Center of Mechanics and Structural Dynamics Vienna University of Technology

November 8, 2010

## 0.1 Random fields on an FE mesh

A triangle finite element mesh as generated by gmsh is imported to SLangTNG. Then a nodal random field  $F(x, y, z)$  is defined. Its correlation function is assumed to be isotropic exponential

$$
R_{FF}(\mathbf{x}_1, \mathbf{x}_2) = \exp\left(\frac{||\mathbf{x}_1 - \mathbf{x}_2||}{L_c}\right) \tag{1}
$$

with a correlation length  $L_c = 0.2$ . The field is assumed to be Gaussian. The discrete Karhunen-Loeve expansion of the random field required the computation of the eigenvalues  $\lambda_k$  and eigenvectors  $\phi_k$  of the correlation matrix. Here the  $N = 100$  largest eigenvalues and corresponding eigenvectors are computed. The a Monte Carlo simulation of the random field is carried out. The **SLangTNG**-code to solve this problem is given below.

```
1| --[[
2 SLangTNG
3 Simple test example for random fields
4 (c) 2009 Christian Bucher, CMSD-VUT
5 -11\frac{6}{7}− Im port triangular mesh created by gmsh
8 struct=tngfem.TNGStructureImportGmsh("panel.msh")
9 nd=struct: GlobalDof()
10
11 |\bm{---}\> Define section and material properties (Gmsh provides only the mesh)
12 ss=struct: AddSection(301, "SHEL", 0, 0.01)13 ss: Set Color (0, 200, 200, 255)14 struct: Set Section (301)
15
\vert 16\vert -- Define a random field for nodal properties, the correlation function is
17|—— exponential, the distribution type is normal
18|   field=tngfem.TNGRanfield(struct , "NODES", "EXPONENTIAL", "LOGNORMAL")
19
20 - Define mean value
21 field: SetMean (.1);
\frac{22}{23}- Define standard deviation
24 field: SetSigma(.03);
25
26 - Define correlation length
27 field: Set Correlation Length (.5);
2829 - Assemble the correlation matrix
30 corr=field: GetSparseCorrelation();
31
32 - Perform the Karhunen-Loeve decomposition (Eigenvalue analysis)
33 N=100
34 val, vec = corr : EigenLargest (N) ;<br>35 print ("val", val)
35 | print (" val" , val )
36 print ("vec", vec)
37
38 - Prepare visualization of the eigenvectors
39 all disp=struct: GetAllDisplacements ()
40 super=tnggraphics. TNGSuperVisualize (50, 50, 1000, 800, "Imperfection shapes")
41
42 - Loop showing some eigenvectors interpreted as z-displacements of all nodes
43 for i = 0.3 do
44 shape=vec : Col (N-1–i *2)
|45| - Normalize shape zu maximum value of 1
46 shape=shape/shape: MaxCoeff()
47 all disp: Set Cols (shape, 2)
48 newcolumn = math.mod(i,2)==0
49 - Assign diplacements for visualization and draw deformed structure
50 struct: SetAllDisplacements (alldisp)
51 v = super: AddVisualize ("Shape " .. i *2, newcolumn)
52 v: Perspective (true)
53 v : Lighting (true)
54 v: SetAngles (50,30,0)
55 v: Draw (struct, .1)
56 end
57
58 -- Monte Carlo simulation, start with standard Gaussian variables
59 NSIM = 30
60 random = stoch. Simulate (N, NSIM)
```

```
\begin{array}{c|cc} 61 & \text{for } i = 0,3 \text{ do} \\ 62 & \text{s=random : G} \end{array}\begin{array}{c|c} 62 & \text{s=random}: \textsf{GetCols} (i) \ \hline 63 & \text{---} & \textsf{Product} & \textsf{one} & \textsf{sample} & \textsf{one} \end{array}Produce one sample of the lognormal field
64 sample= field : Sample (s, val, vec)<br>65 alldisp : Set Cols (sample, 2)
65 alldisp: Set Cols (sample, 2)
66 newcolumn = math.mod(i,2)==0
67
68 -- Assign diplacements for visualization and draw deformed structure
69 struct : SetAllDisplacements (alldisp)
70 v = super: AddVisualize ("Sample "... i, newcolumn)
\begin{array}{c|c} 71 & \text{v} \end{array} Perspective (true)
\begin{array}{c|c} 72 & \text{v : } \text{Lighting ( true)} \\ \hline 73 & \text{v : } \text{SetAngles} (50, -1) \end{array}73 v: SetAngles (50, −30,0)
74 v: Draw (struct , 1 )
75 end
76
          Output graphics
78 super: File (" shapes . pdf")
```
The resulting eigenvectors as well as the Monte Carlo samples are shown in Fig. ??.

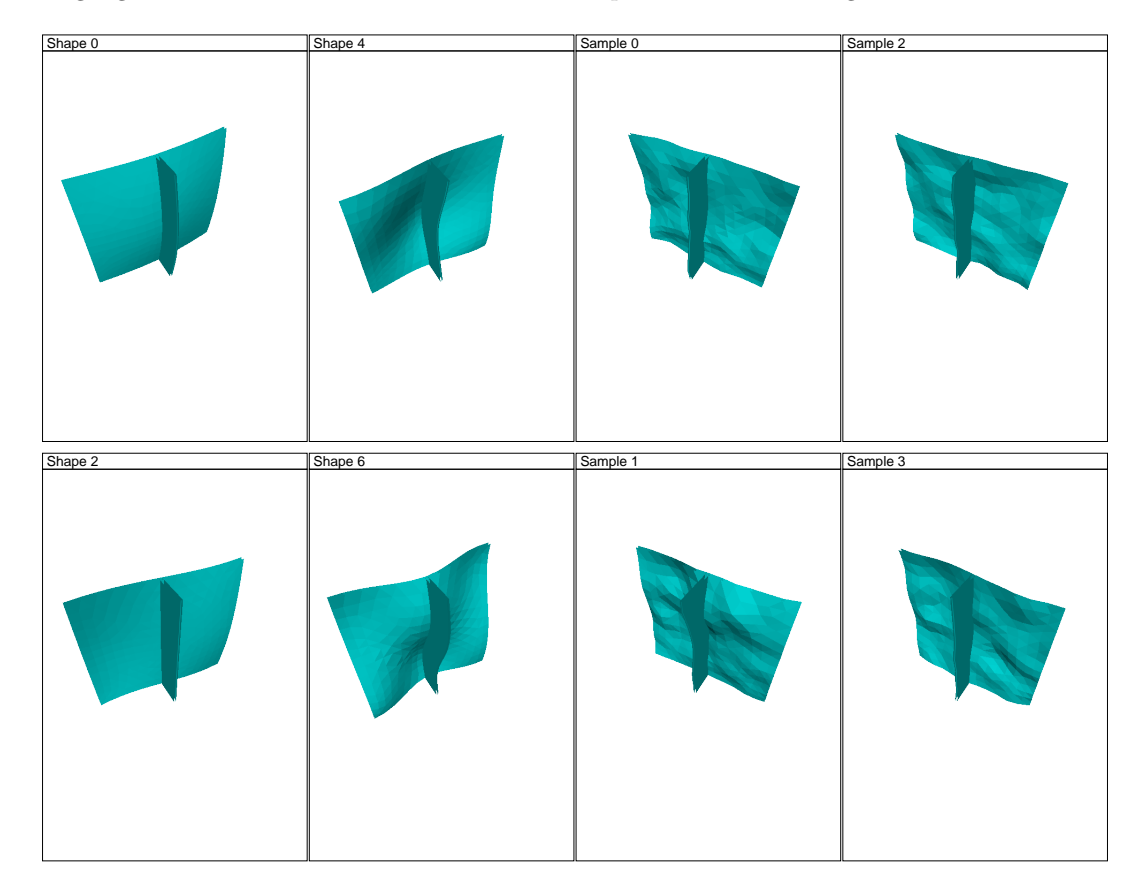

Figure 1: Random field on a triangle mesh